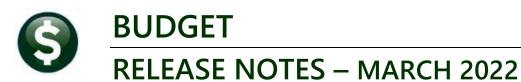

### This document explains new product enhancements added to the ADMINS Unified Community for Windows (AUC) BUDGET system.

### **CONTENTS**

| 1 | PERS | ONAL SERVICES BUDGETING [0 ALL EMPLOYEES] BUTTON       | 2 |
|---|------|--------------------------------------------------------|---|
|   |      | Y GROUP ALL USERS BUTTON [ENHANCEMENT]                 |   |
|   |      | ROVALS SCREEN – NEW COLUMN HEADING [FIX]               |   |
|   |      | DRTS [ENHANCEMENT]                                     |   |
|   |      | #12596 Budget Town Meeting w/ Cost Breakdown           |   |
|   |      | #12598 Budget Town Meeting w/ Cost Breakdown and Notes |   |

March 2022

## PERSONAL SERVICES BUDGETING [O ALL EMPLOYEES] BUTTON

There is a new [O All Employees] button added to the BU position maintenance screen. Prior to the software update, the screen showed two employees; now ALL employees assigned to the position will be listed when clicking [O All Employees].

#### **BU** ▶ Tables ▶ Position Maintenance

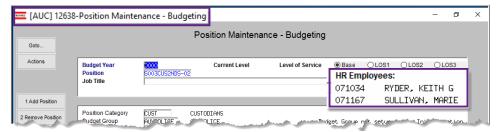

Figure 1 Before - a maximum of two employees holding the position were listed

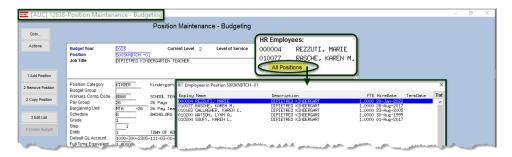

Figure 2 After - the [All Postions] button shows all employees holding the position

If there are two or fewer employees holding the position, then the button is not shown on the screen, and all the employees holding the position are displayed.

[ADM-AUC-BU-3965]

# COPY GROUP ALL USERS BUTTON [Enhancement]

Is there a way for me to copy the users from one group to another?

The budget module uses "Groups" to control access to the budget. For example, if there is an "ADM" budget group, ADM can be set up to allow only the Assistant Clerk to do Data Entry, the Town Administrator to do approvals at the department level, and the Budget Manager, Finance Manager, and Town Manager to do approvals at their respective levels. To make it easy to create new groups and add users to the groups, ADMINS added a button to the screen to copy all users (and if the users exist - update the users) to be the same as the "copy from" group. This also includes the [3 Approvals] tab.

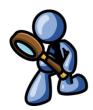

#### Budget ▶ Tables ▶ Budget Group ▶ Select Group ▶ [Detail]

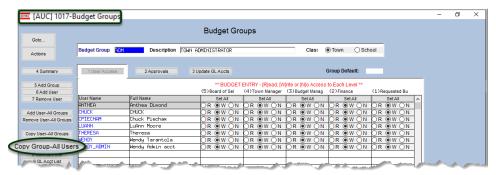

Figure 3 The ADM group will be used to "Copy From"

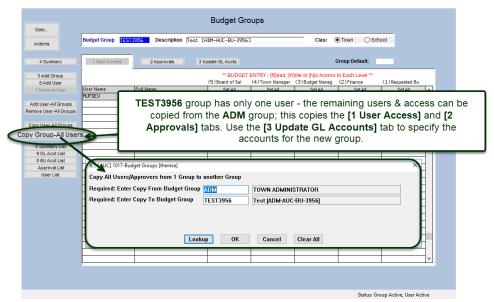

The "To" budget group must already exist; it can be a new or an existing group.

This example shows a brandnew group.

Figure 4 Budget Groups screen with new [Copy Group-All Users] button

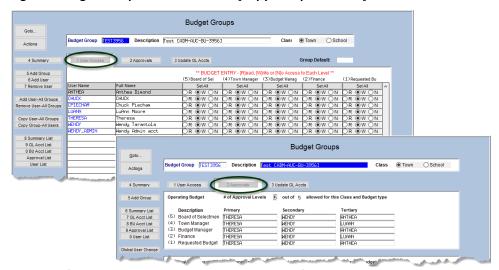

Figure 5 After - the Users and Approvers are copied from the ADM group to the TEST3956 group

If the users already exist on the "To" group, the records will be updated with the data on the "From" group.

[ADM-AUC-BU-3956]

March 2022

# 3 APPROVALS SCREEN – NEW COLUMN HEADING [Fix]

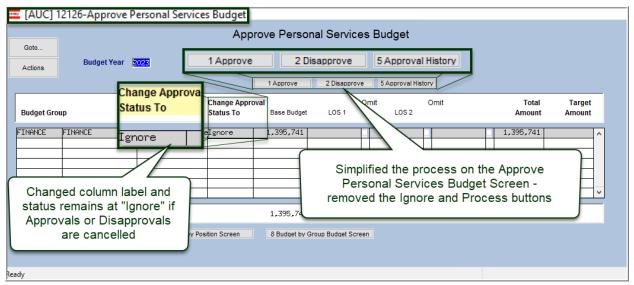

Figure 6 Approve Personal Services Budget screen is simpler to use

**ADMINS** changed the "Status" header to be "Change Approval Status To" and simplified the screen. Removed the **[2 Ignore]** and **[4 Process Approvals Disapprovals]** buttons.

[ADM-AUC-BU-3967]

## 4 REPORTS [Enhancement]

Depending on how the reports are run, the #12596 Budget Town Meeting w/ Cost Breakdown and #12598 Budget Town Meeting w/ Cost Breakdown and Notes can present *details* differently.

**ADMINS** added a legend to report #12596 and 12598 to show what selections were made on the prompt when the report was run. This will briefly show the difference in how the reports were run and why the results differ.

### 4.1 #12596 Budget Town Meeting w/ Cost Breakdown

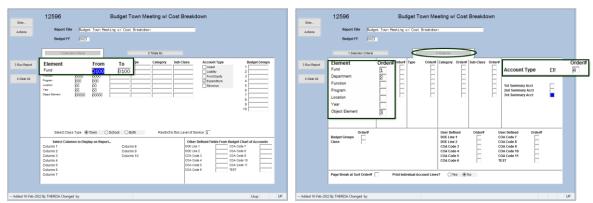

Figure 7 Specifying how to run the Budget Town Meeting w/ cost Breakdown report

Selections are made on the report selector screens that control how reports are filtered, sorted, totaled, and can be further refined by making selections on the resulting prompt. The report will look different if the Personal Services Budgets are included on one report, with only a particular range of objects, but the same selections are

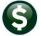

March 2022

not made on the other report. Differences will also exist, for example, if the included position descriptions are **② By Position** on one report, and **③By Grade Schedule/Step** on the other.

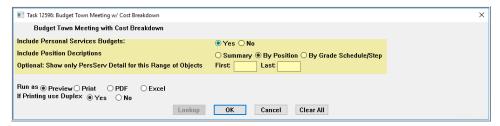

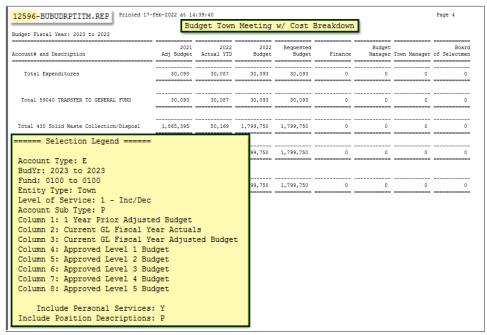

Figure 8 The legend shows if Personal Services were included or not on the report

# 4.2 #12598 Budget Town Meeting w/ Cost Breakdown and Notes

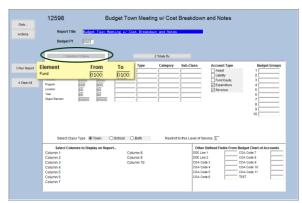

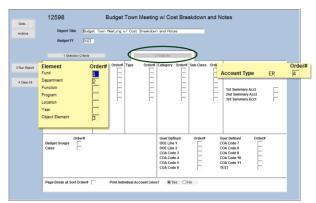

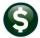

March 2022

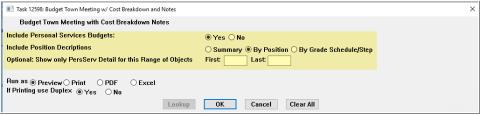

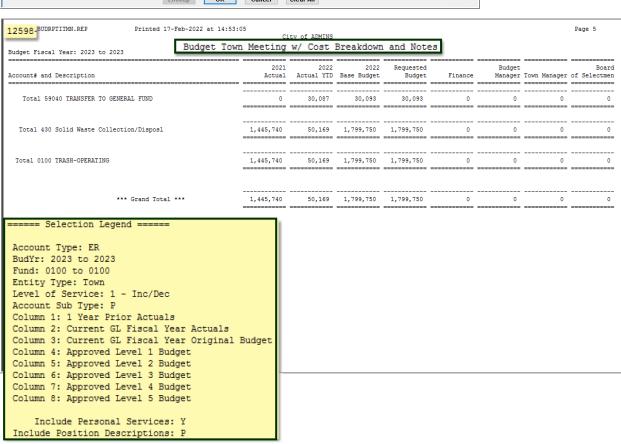

[MDT-SUP-SAPLAUC-2096]